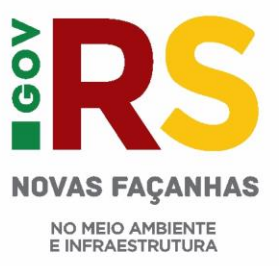

## **Metodologia para identificação das áreas em processo de arenização no sudoeste do Rio Grande do Sul**

Inicialmente, buscou-se fazer uma análise preliminar nas imagens Landsat 5, 7 e 8. Foram separadas as imagens do Landsat 5 e 8 para utilização das correspondentes bandas espectrais do infravermelho médio e próximo, tendo sido feita uma identificação preliminar destas bandas. Foram utilizadas, a título de testagem, uma cena de cada sensor, aplicando a técnica do fatiamento, para a identificação dos alvos (areais). No entanto, esta análise resultou em uma quantidade significativa de erros na identificação dos alvos, confirmando o que a literatura técnica já expõe.

Desta análise preliminar, ficou evidenciado que a utilização de imagens do sensor Landsat 5 e 8, **em aplicações automatizadas** não configuram técnicas viáveis para a correta identificação dos alvos. Desta via, tais ferramentas de geoprocessamento não são aplicáveis isoladamente para a identificação destes alvos, gerando um conjunto de erros de identificação que superam o percentual de 50 %. Este percentual é muito elevado para que o método seja empregado.

Assim sendo, a metodologia aqui utilizada é mista, ou seja, foram utilizadas um conjunto de técnicas que visam diminuir o erro na identificação dos alvos, levando em consideração a não realização de atividade de campo, para checagem.

Na sequência, foi feita a digitalização em tela, no aplicativo Google Earth, das áreas A e B.

Sendo:

**Áreas A:** áreas de manchas de arenização, claras, sem mistura de outros tipos de vegetação ou ocorrências, como solo exposto em pousio por causa de agricultura. Essas áreas são nitidamente de areais - essas áreas se destacam na imagem de alta resolução, porém podem, mesmo assim ocorrer equívocos;

**Áreas B:** áreas mistas, ou seja, as áreas que são misturadas com as demais formas de vegetação, onde não é possível verificar claramente uma mancha de areal, mas uma mistura de pouca vegetação e areal, combinando em um ecossistema característico. Aqui se incluem também as áreas de voçorocas e ravinas.

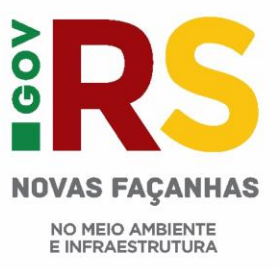

Todos os polígonos criados foram denominados da seguinte forma:

## Polígono 1,2,3,4 **(n° quadrantes)**\_A ou B **(classificação)**\_1,2,3,4,5 **(ordinal)** \_TI,PI,ID **(qualidade da feição)**

Destacando-se que:

**N° quadrantes:** refere-se aos quadrantes de 20 km2 que foram elaborados para facilitar o processo de digitalização das feições em toda a área;

**Classificação:** indica o tipo de feição selecionada, se A (mancha de areal) ou B (mista);

**Ordinal:** o número sequencial da feição no interior do polígono;

**Qualidade da feição:** mostra qual a qualidade daquela feição demarcada - TI ( totalmente Identificado), PI ( parcialmente Identificado), ID ( identificação duvidosa).

Todos os polígonos foram digitalizados obedecendo-se alguns critérios, como a configuração de cores em 32 bits, Sistema Geodésico de Referência SIRGAS2000, Coordenadas Geográficas (latitude/longitude) em graus decimais e unidade de medida em metros e a altitude para a digitalização ficou entre 1.500 a 2.000 metros. Além disso, a data da imagem de cada polígono digitalizado foi inserida em campo específico, objetivando-se manter o controle sobre a evolução temporal das manchas de areais identificadas - em geral variou entre 2013, 2018 e 2020.

Concluída esta digitalização, a próxima etapa consistiu em realizar alguns ajustes nas formatações dos arquivos na extensão .kml, tendo sido, os mesmos transformados para o formato *shapefile*, no Sistema Geodésico de Referência SIRGAS2000 em coordenadas geográficas, dentro de um projeto do Quantum GIS (Qgis).

Em seguida, houve a edição das tabelas de atributos conforme os dados coletados com nome do polígono, tipificação e ano da imagem. Foram realizadas a inclusão de campos de cálculo de área, na unidade hectares, nas tabelas das feições e posterior aplicação de fórmula para a realização do cálculo correspondente a cada feição.

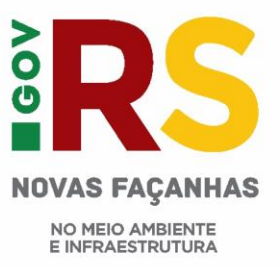

Após feita a inclusão de todos os shapefiles no projeto do Qgis, foi realizada conferência em busca de erros ou discrepâncias. Em seguida, se efetivou a conversão dos sistemas de projeção para EPSG 31981 – SIRGAS 2000 / UTM 21S, a fim de proceder com os cálculos de área neste formato (que se caracteriza por apresentar baixa distorção nas áreas das feições).

Destaca-se que a inclusão dos *shapefiles* das áreas digitalizadas com seu respectivo cálculo de áreas necessitou procedimentos adicionais. Isso, em razão do grande volume de feições que estavam sendo processadas.

- Inicialmente, foi realizado *merge* para unir os dados compatíveis e correção dos erros apresentados;
- Em seguida, foram feitos cálculo das áreas somatório de todos os polígonos, no módulo de Estatística Básica para Campos Numéricos, da função vetor, do Qgis;
- Cálculo do total das áreas e por município, com inclusão em *shapefile* por município;

 Foram realizados cruzamentos dos dados digitalizados com as fontes externas, tais como os dados da Bacia Hidrográfica do Ibicuí, MapBiomas (arquivo *shape* da Soja, ano 2009), para facilitar a identificação das áreas em foco;

 Foi realizado cruzamento com fontes de dados matriciais (imagens landsat 5 e 8), em nível de teste, buscando aferir as áreas digitalizadas;

Equipe: Divisão de Controle e Monitoramento da Qualidade Ambiental

Departamento de Biodiversidade

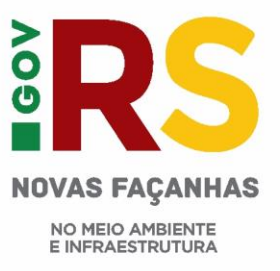

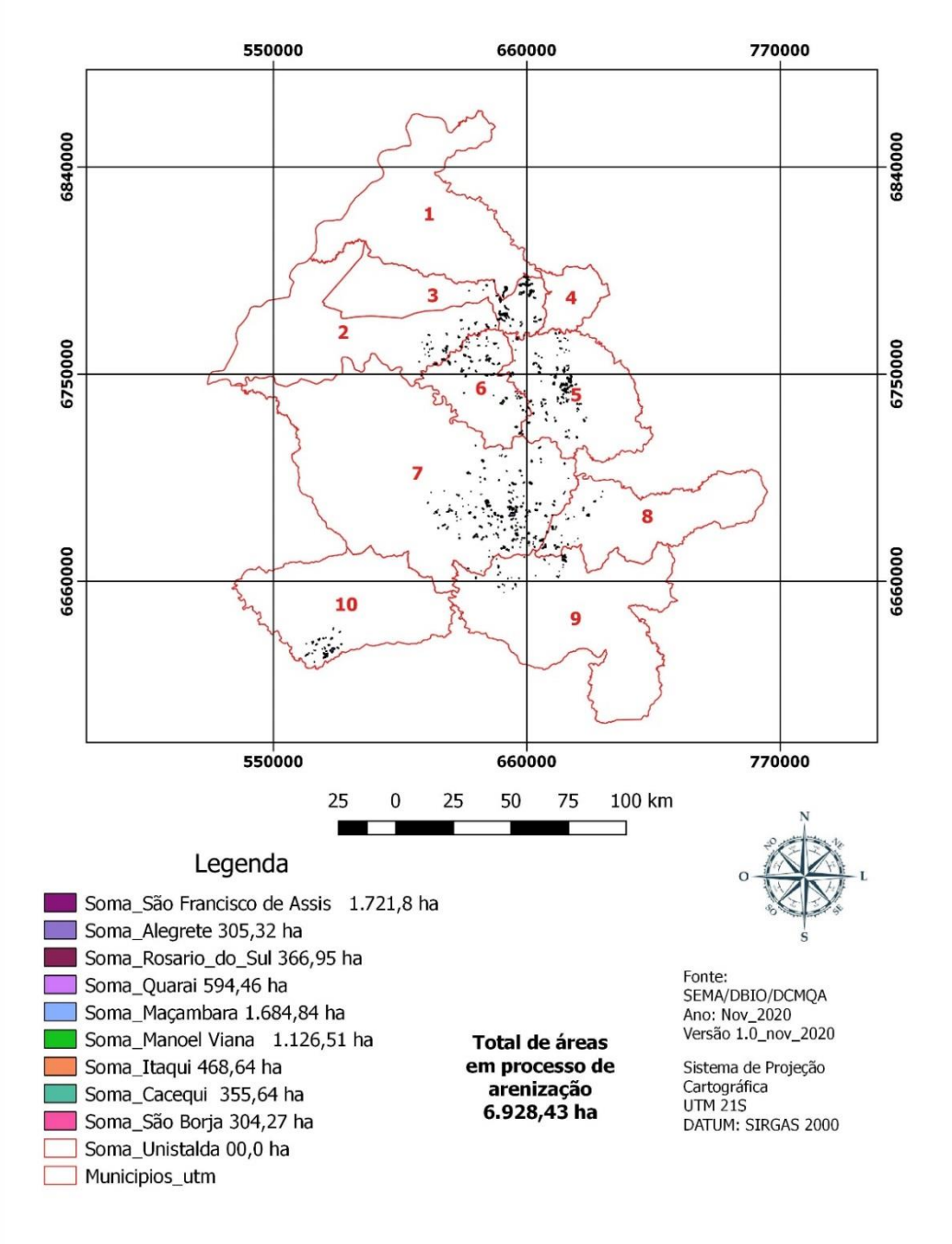

## Municípios do SO do RS - Áreas em processo de areanização